## Import Product Weight and/or Rate Information

Last Modified on 11/02/2022 10:32 am EST

Import changes to existing inventory with a smaller selection of data (for example rate and weight)

First export product information (copy/paste the query below into Export Query Builder)

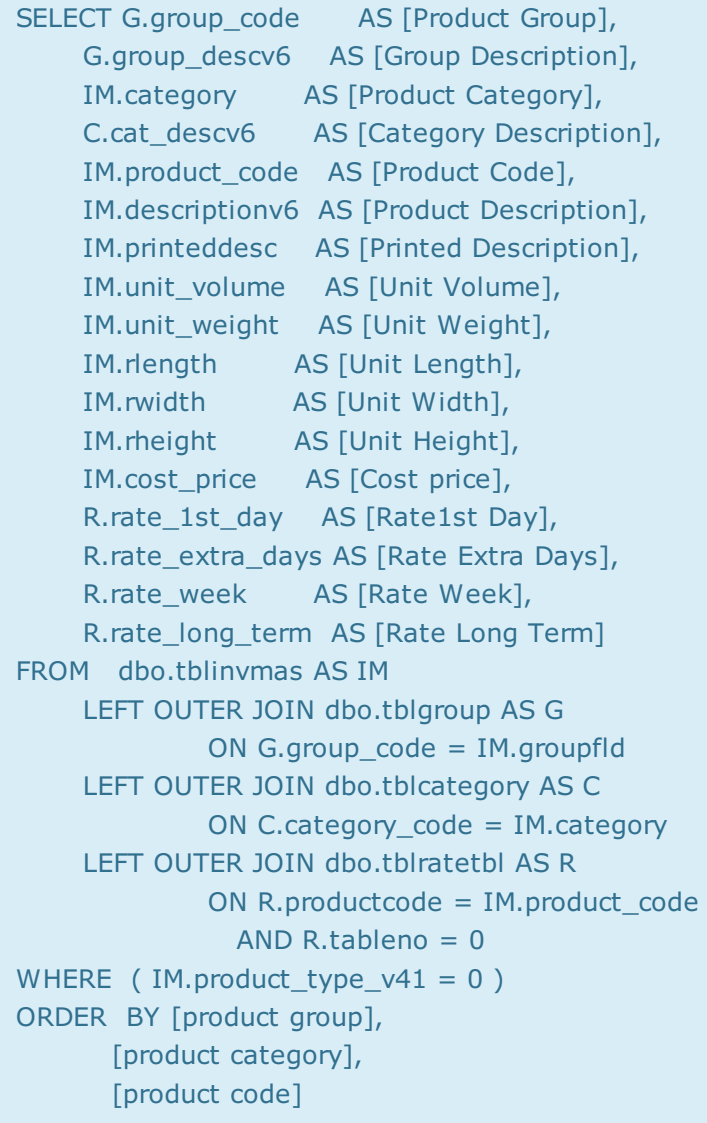

Then modify using the guidelines below:

- Do not change the Key values for each product (as outlined below).
- Modify the other details as needed.
- Do not use commas in any of the fields
- Then save as csy or tab delimited file.

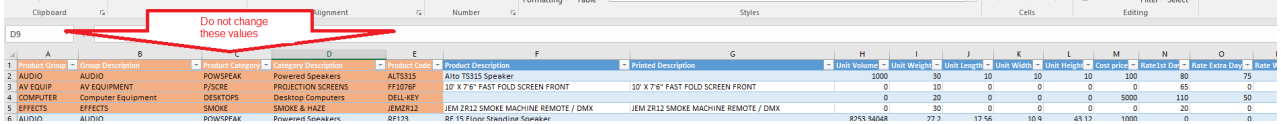

There is no 'Undo Import' option, ensure you have a backup of your database before importing

From the main menu Others-->Import/Export option from Rentalpoint main menu

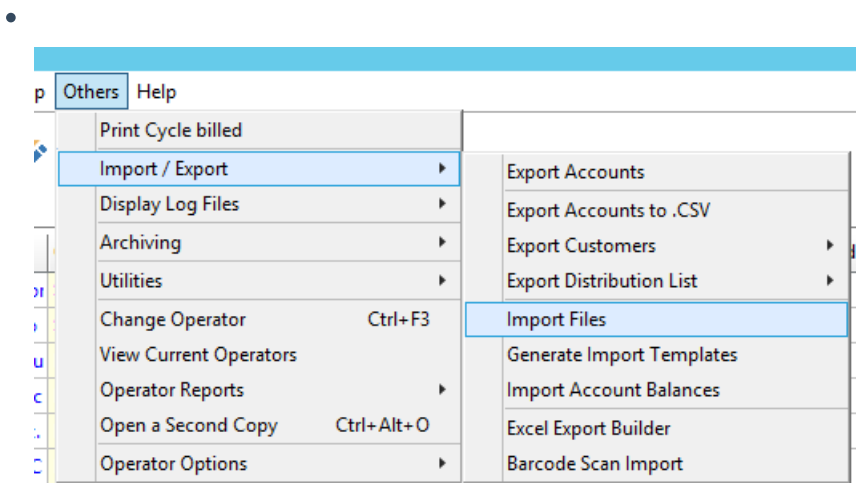

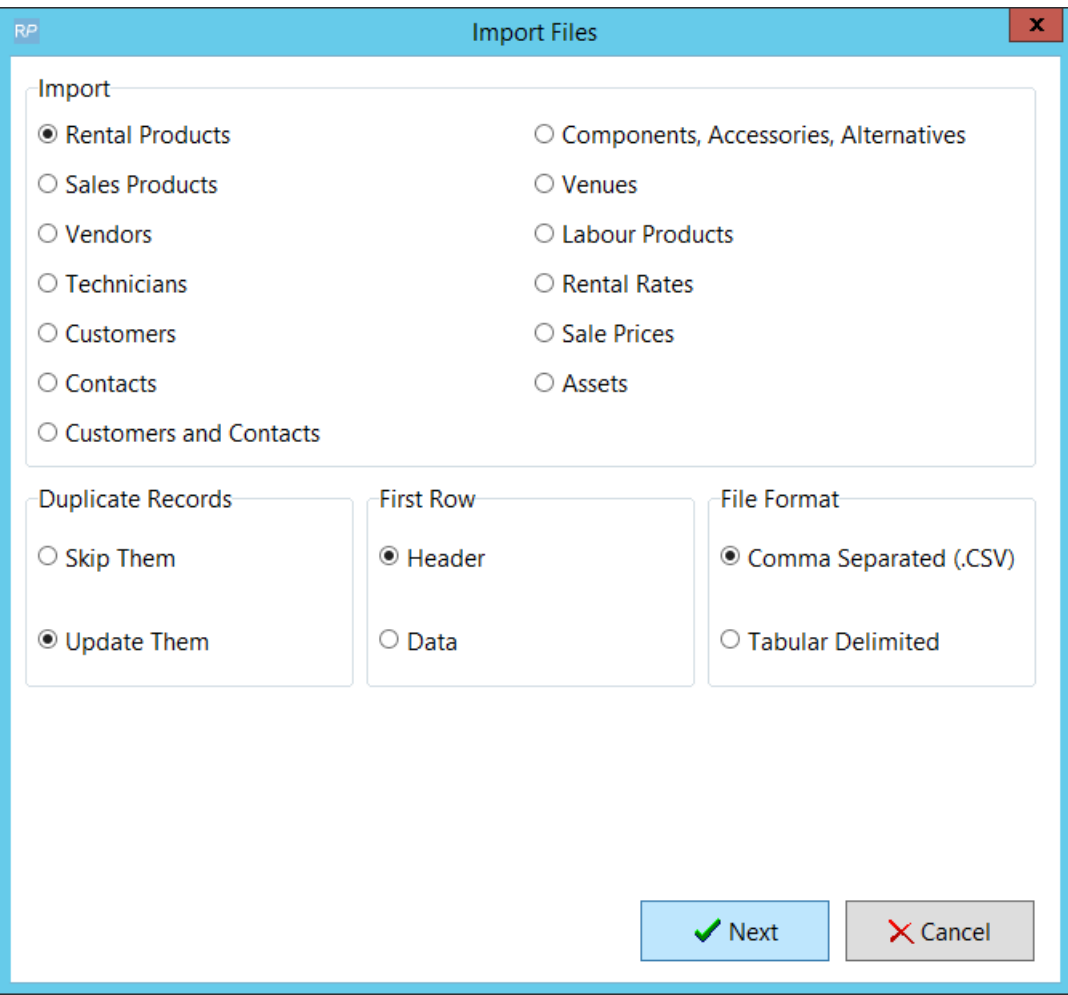

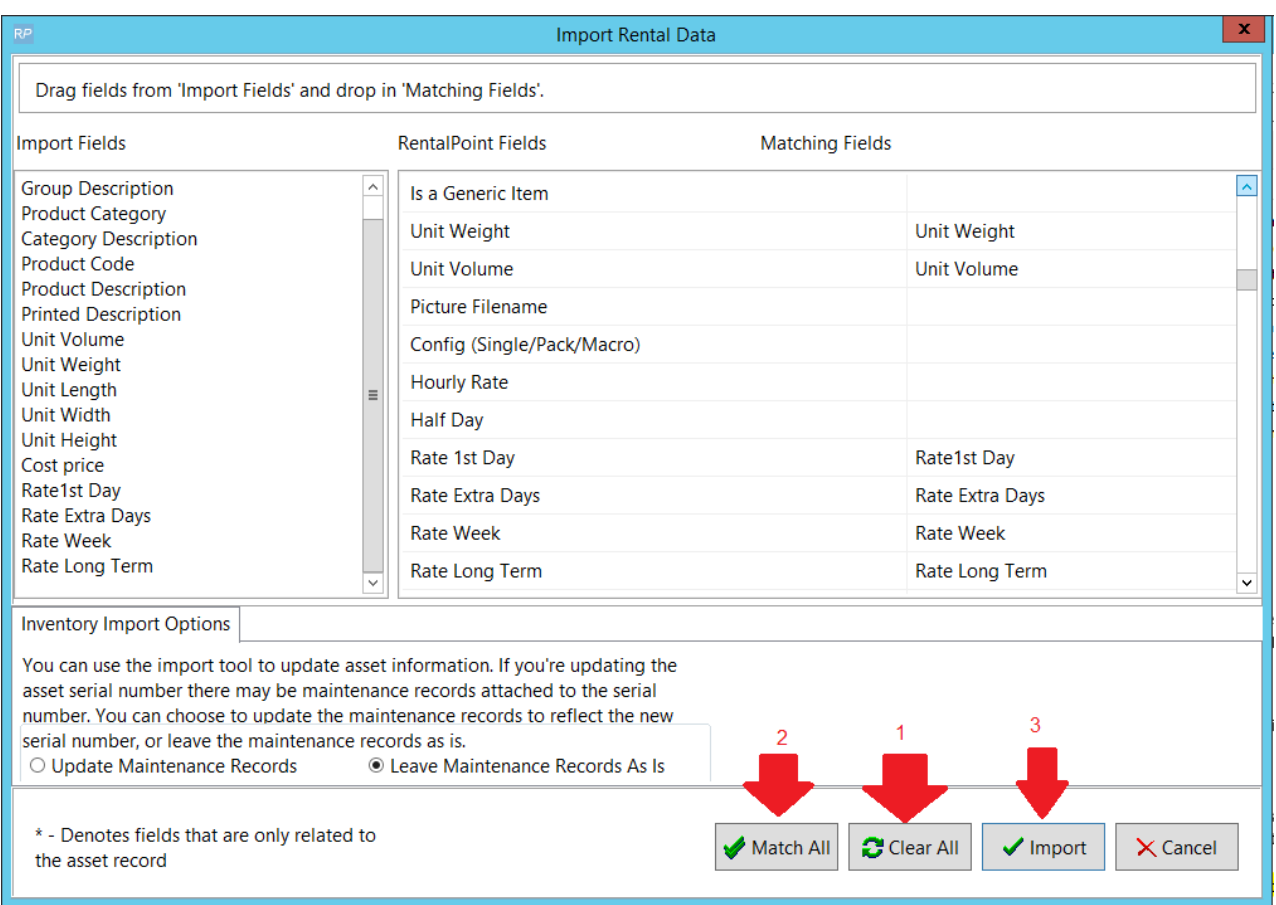